# **Autodesk Inventor File Management**

Microsoft Windows Folders Autodesk Inventor **Projects** 

## **1.FOLDERS**

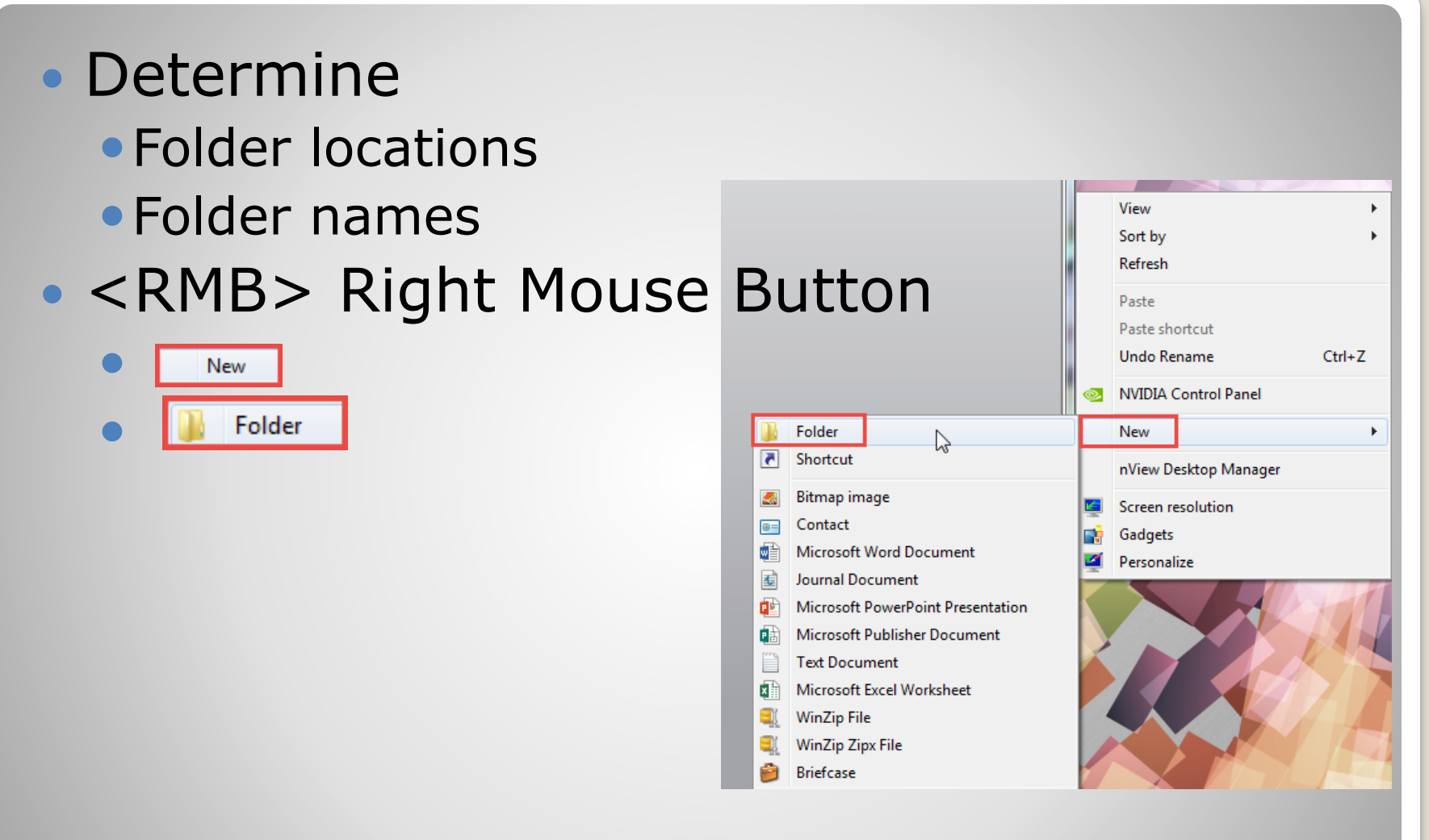

## **a. New folder – Workspace**

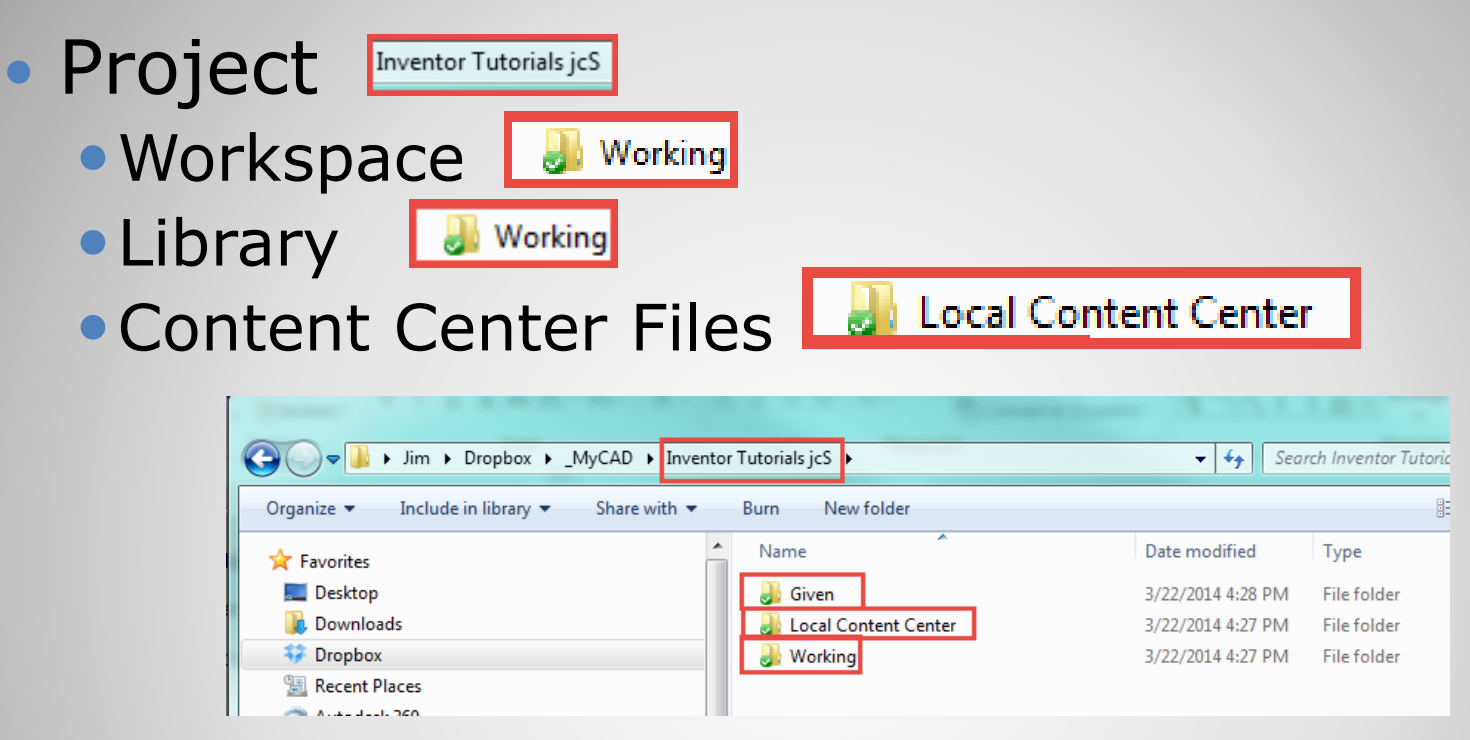

#### User Determines best location

- Desktop or My Documents
- Other (Dropbox folder, etc)

## **a. Required Folders**

#### Folders:

- Project
- Workspace
- Library
- Content Center Files

## **2. INVENTOR - PROJECTS**

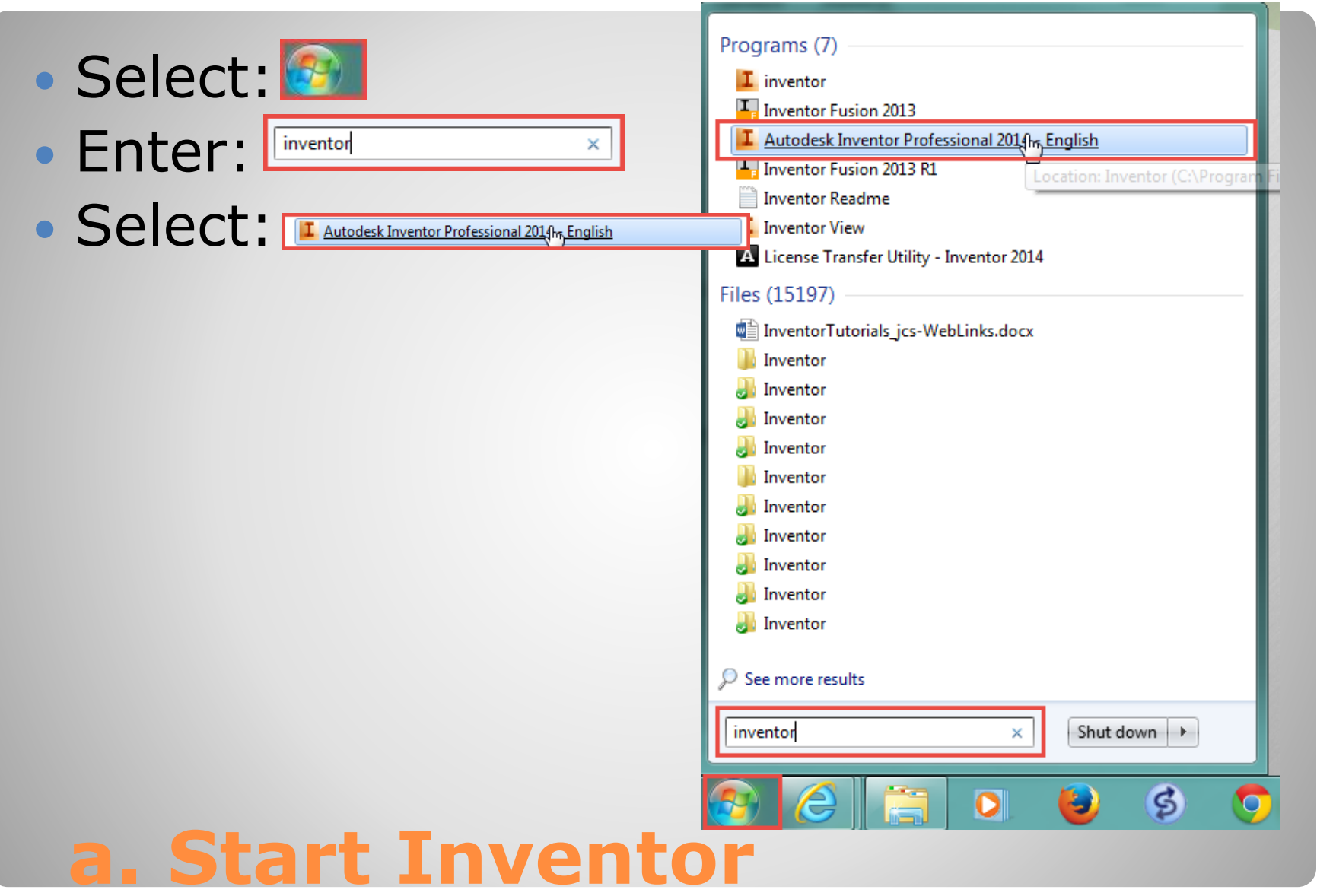

 Select: Projects • New L

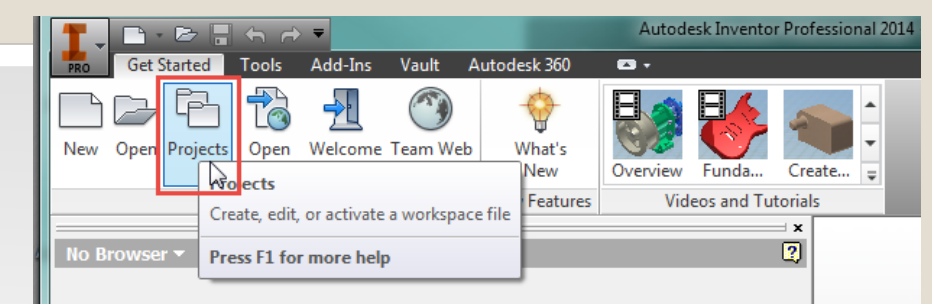

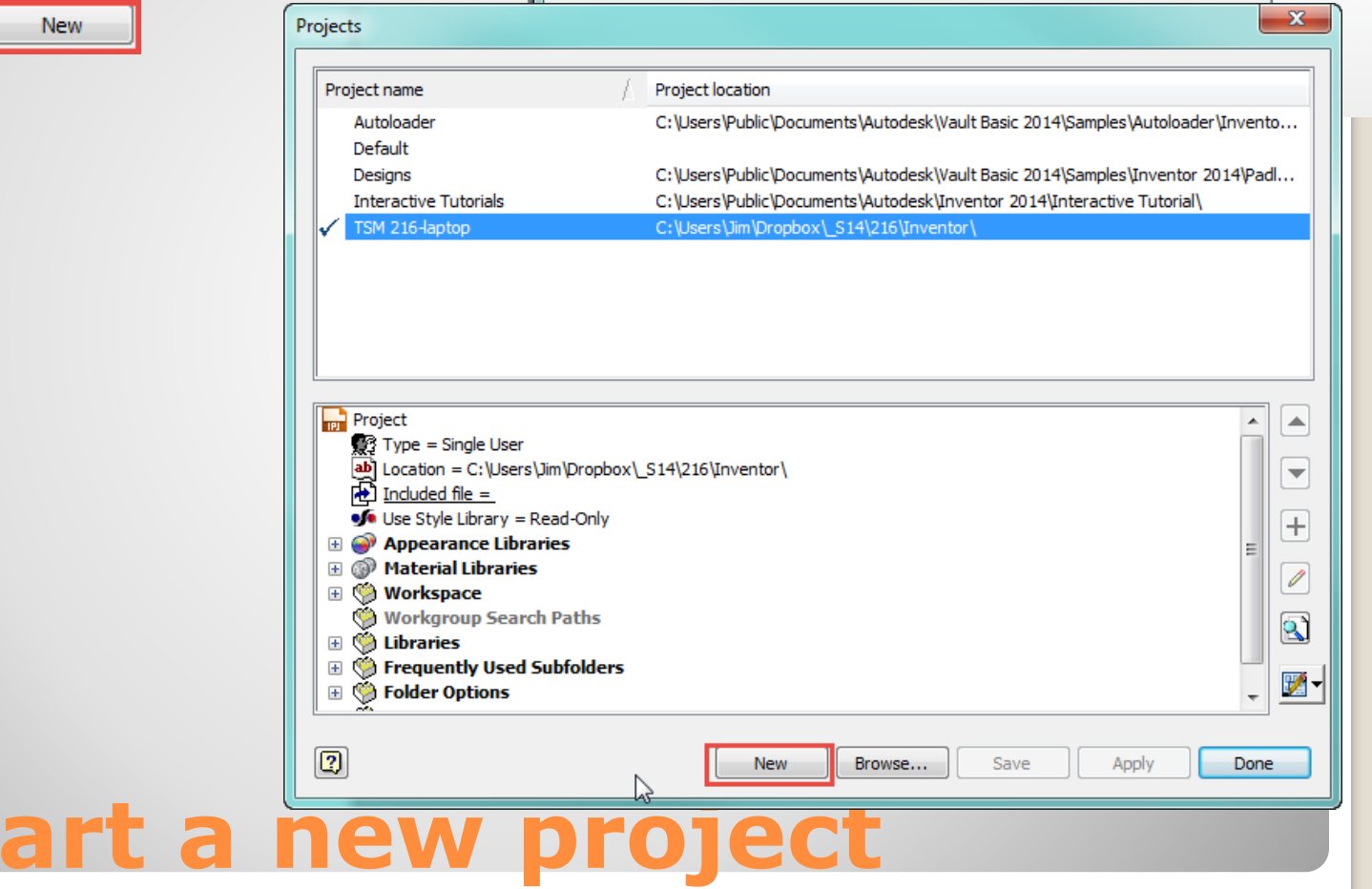

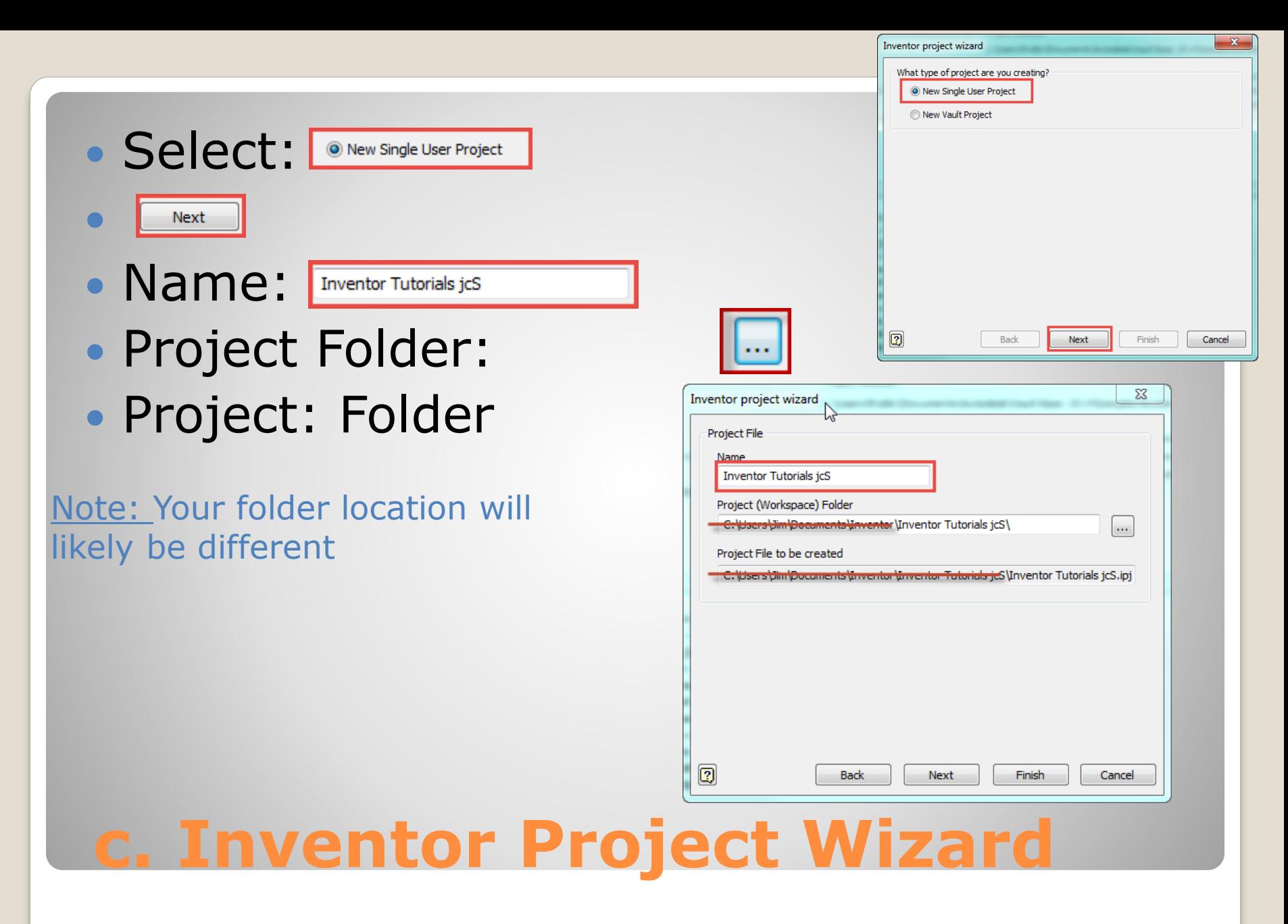

#### • Active Project **Manufact** Tutorials

 $\boxed{ab}$  Location =

 $\bullet$ 

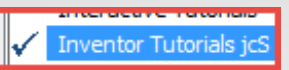

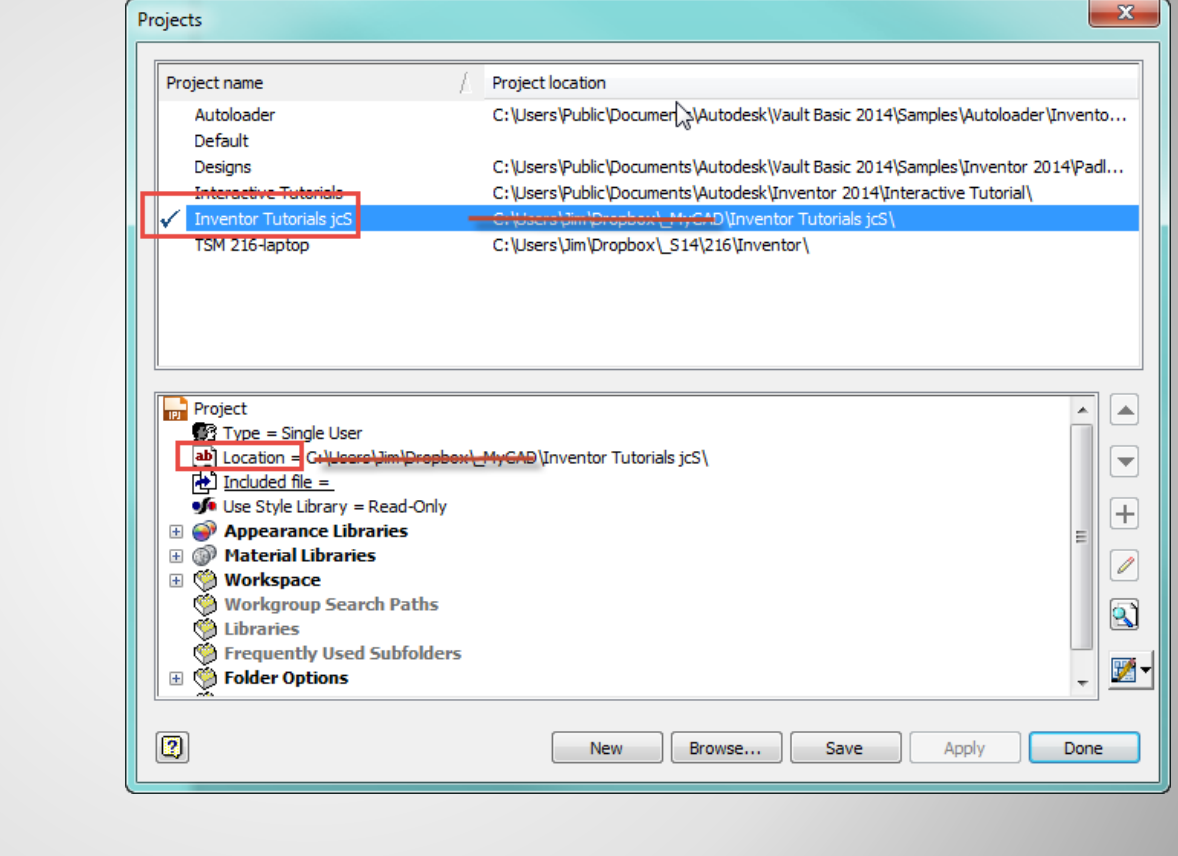

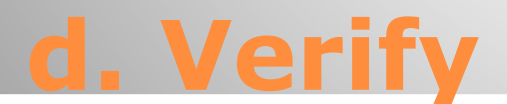

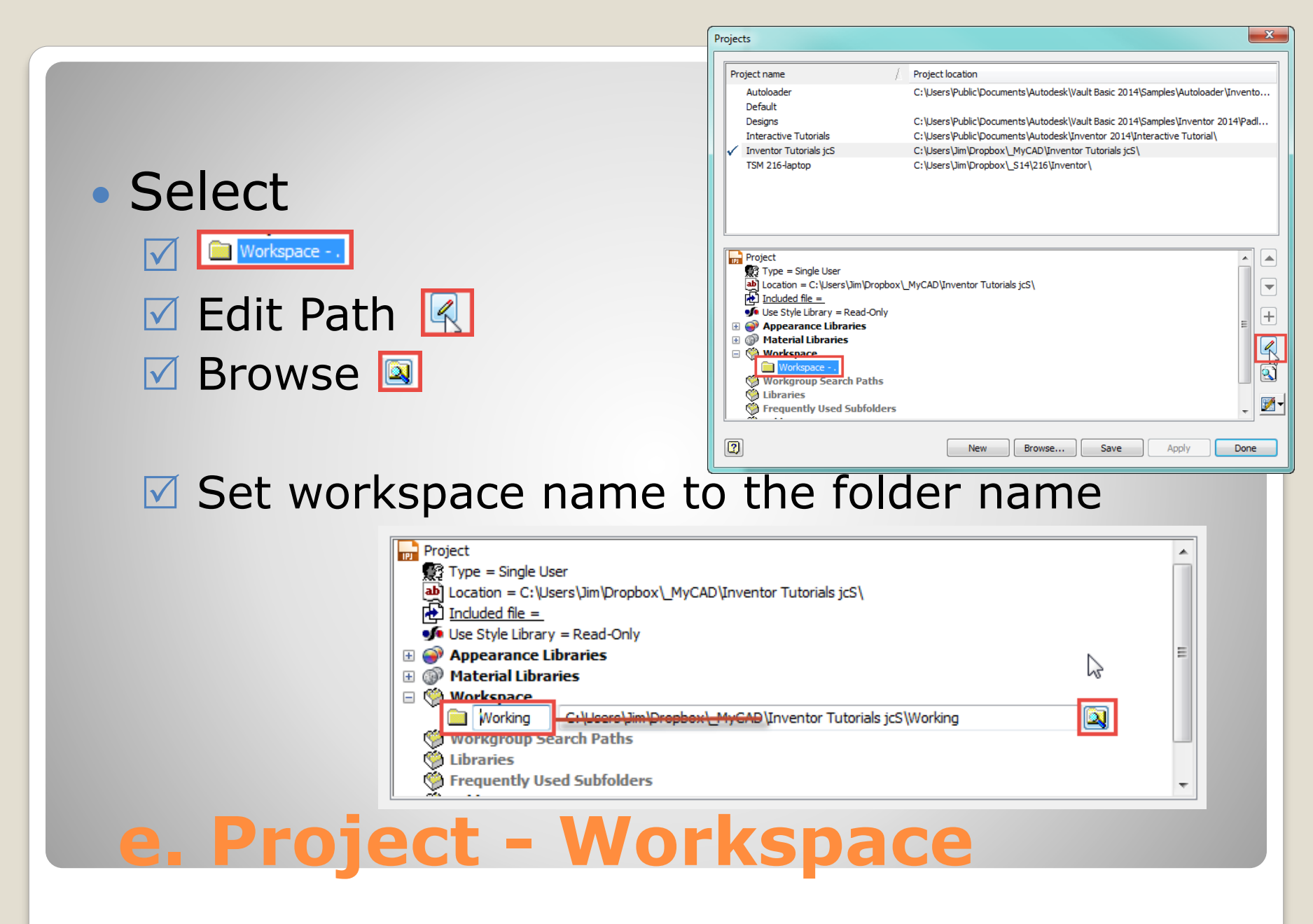

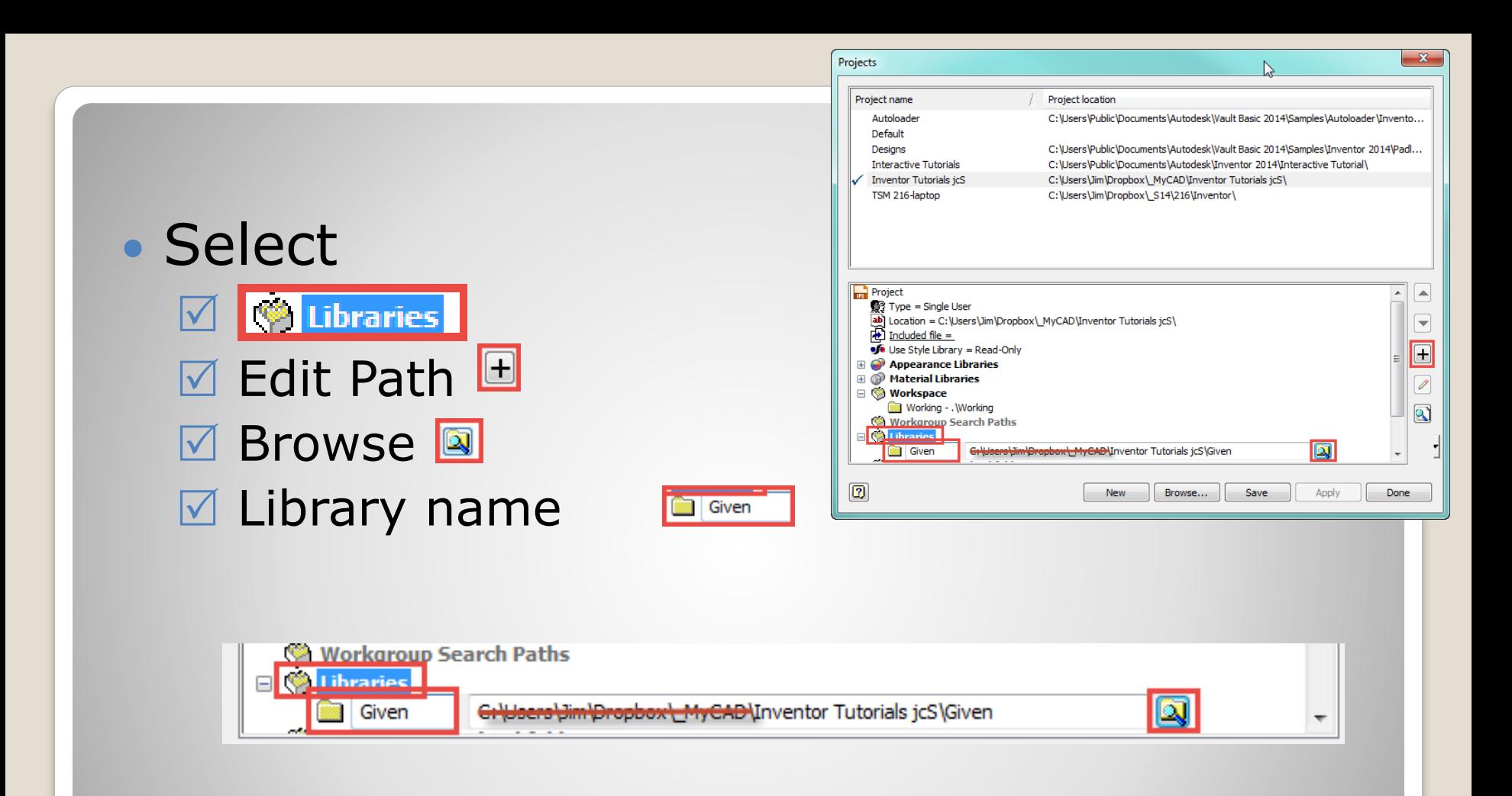

### **f. Project – Library**

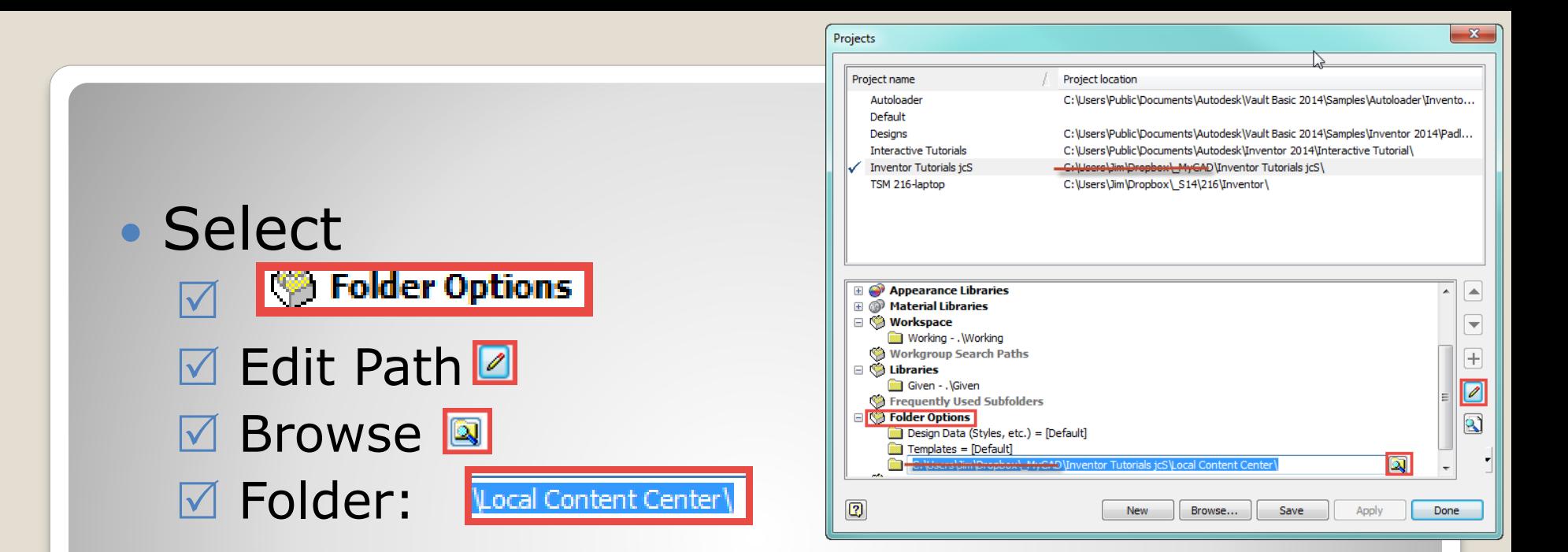

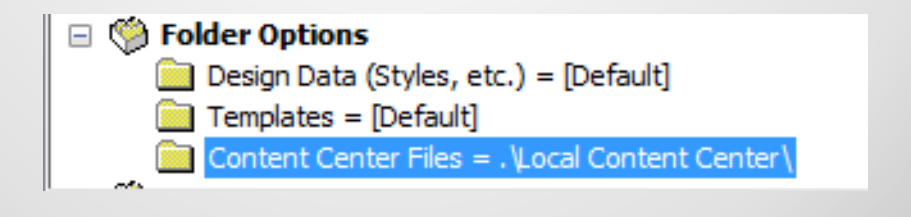

## **g. Project – Content Center**

### • Active Project **Mentor Tutorials jcs**

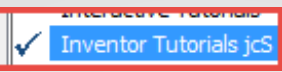

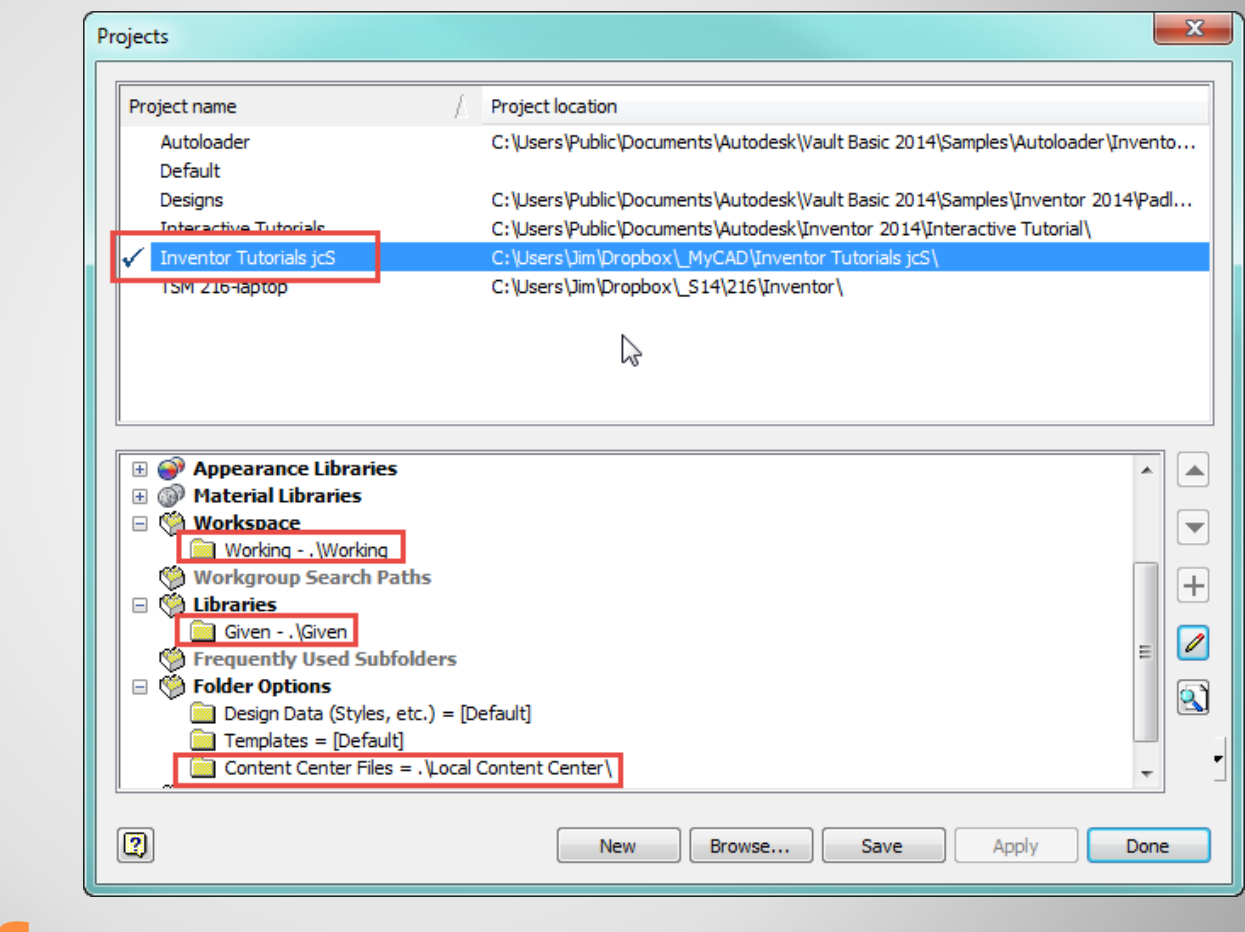

**h. Verify**

• Some Review

## **3. INVENTOR**

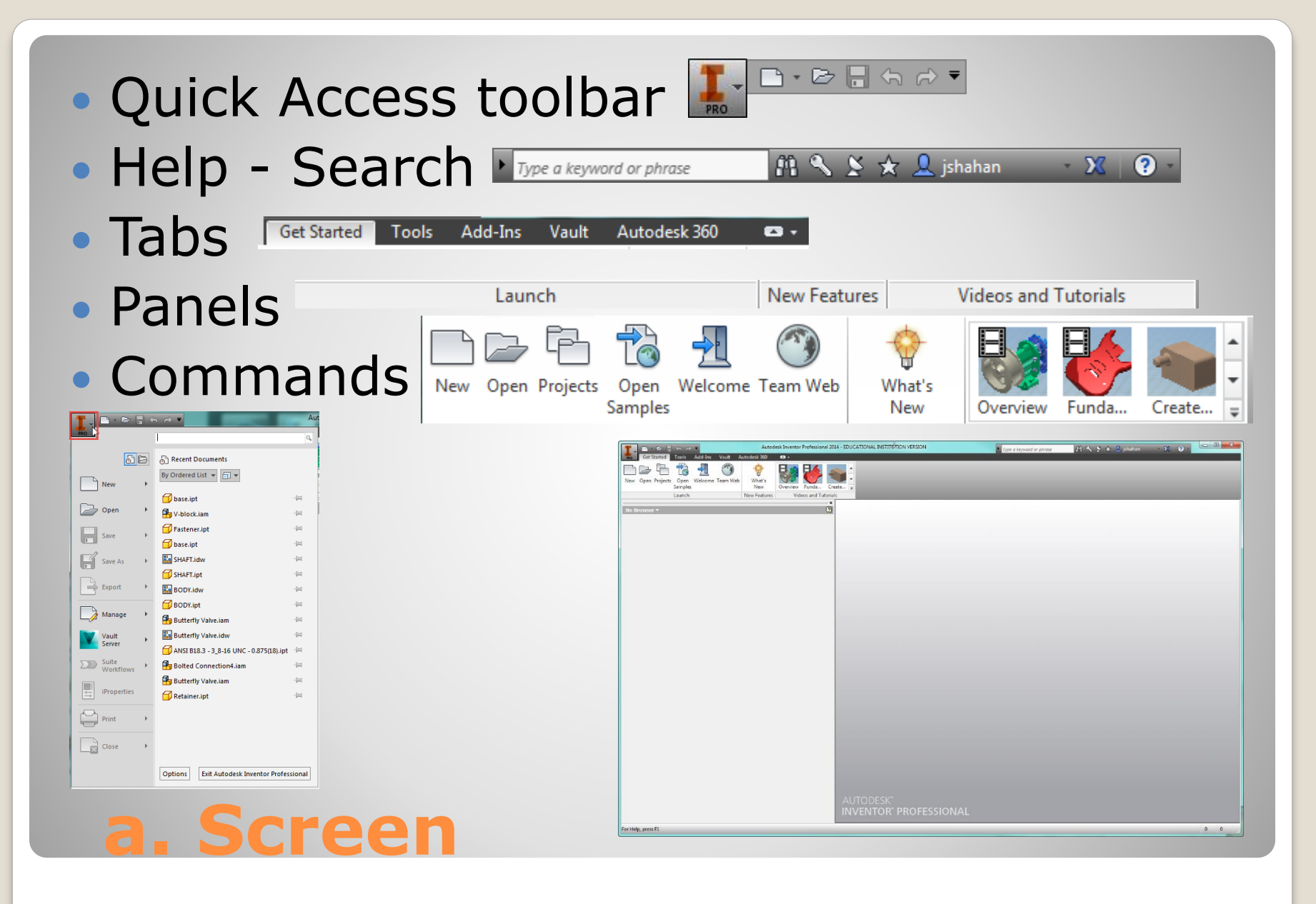

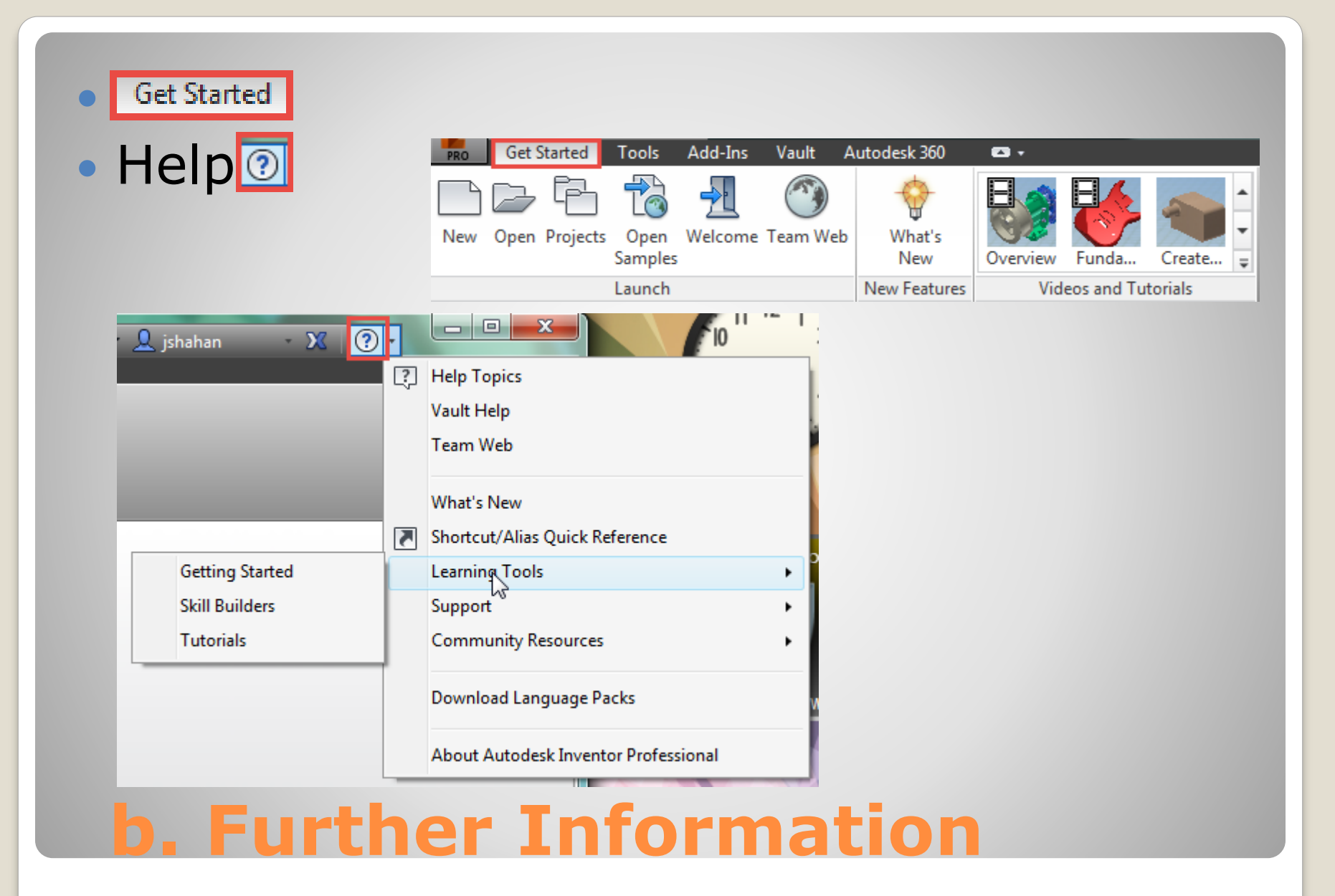